## Hello Parents, and Welcome to  $X$ Edgenuit

We are genuinely excited that your student will be joining us to achieve real learning on a true educational adventure. Edgenuity provides an exciting, engaging experience that is designed to capture attention and draw students into the interactive world of online and blended learning.

Edgenuity has provided courses for students in sixth to twelfth grade for fifteen years, and through our experience with teachers, students, and parents, we built engaging and effective curriculum that connects science, math, language arts, social studies, and elective courses to your student's everyday world.

Using a combination of animations, simulations, video-led direct instruction, relevant web sites, and a myriad of activities that support the lesson's topic, students have a wealth of information at their fingertips that can be reviewed as many times as necessary to achieve mastery. Edgenuity strongly believes that each student is unique and acquires information in his or her own way. As a result of that belief, our courses are designed to provide students with activities that support the ways they learn best: seeing, hearing, and touching the course materials.

To ensure that your student's experience with Edgenuity is successful, we wanted to introduce ourselves and provide information that will enable you to partner with us in this goal.

Enclosed in this brief guide is some basic information:

- Logging in to Edgenuity
- Checking plug-ins

Thank you for joining us in our endeavor to provide engaging, relevant instruction to your student. It is our mission to not only help your student graduate, but also prepare him or her for a successful future.

## Logging into the System:

The web address for Edgenuity is learn.edgenuity.com/student.

Please note there is no www before the web address.

Once you type the web address into the address bar of your browser window and press the **Enter** key on your keyboard or the Search button in your browser window, you will be taken to the Edgenuity login page. Before you log in, it is a good idea to check the plug-ins on your computer to verify that you have all the software necessary to run the Edgenuity program. Please click the Check Plug-ins link in the bottom-right portion of the login window so that our system can run an instant check.

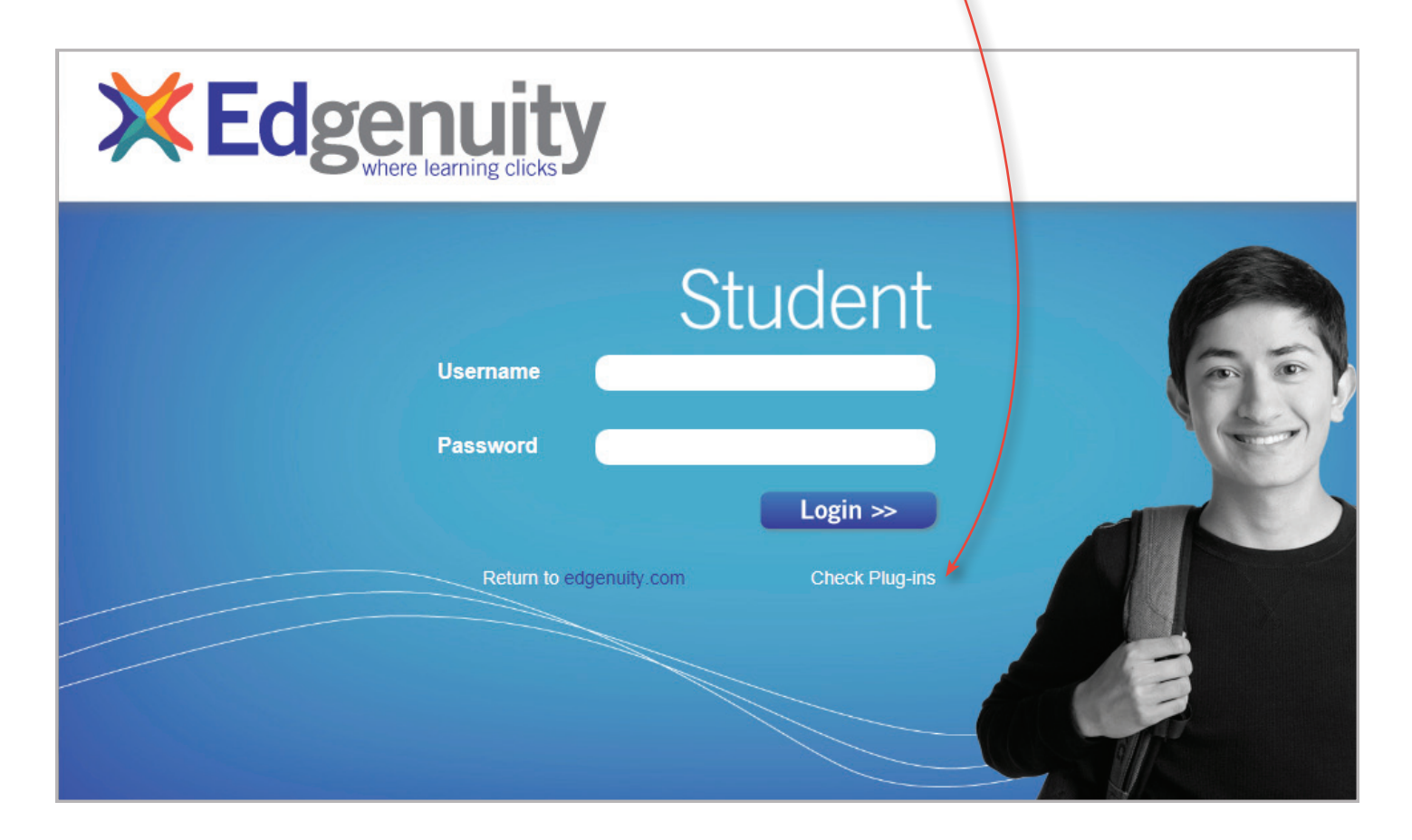

You will receive a notification window that provides you with a confirmation regarding the software found on your computer.

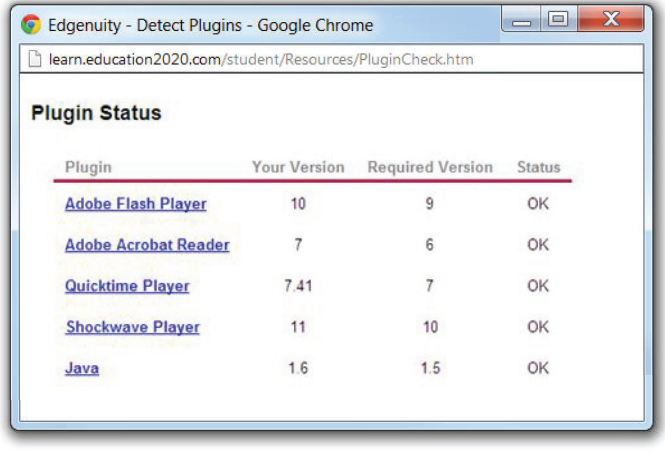

![](_page_2_Picture_55.jpeg)

![](_page_2_Figure_4.jpeg)

If the software check comes back as OK, then continue logging in. If the software check comes back with a red  $\bm{X}$  next to any of the required software, then click the software provider's link and download the necessary version of the software.

Once your computer has all the necessary software, your student will need a username and password to enter the site. This information should be provided by your student's school.

Username:

![](_page_2_Picture_56.jpeg)

We are thrilled to have you and your student as a part of the Edgenuity family. Good luck!

![](_page_2_Picture_10.jpeg)

![](_page_3_Picture_0.jpeg)

![](_page_3_Picture_1.jpeg)